# Texdoc

## Find  $\&$  view documentation in T<sub>F</sub>X Live https://tug.org/texdoc/

Manuel Pégourié-Gonnard Takuto Asakura

### [v3.0 2018-06-06](https://tug.org/texdoc/)

### 1 Quick guide

#### 1.1 Basics

Texdoc is a command line tool which search and view documentations in TEX Live. If you type

#### texdoc *⟨*name*⟩*

in your command line, the documentation of the *⟨*name*⟩* package will pop up. Of course, replace *⟨*name*⟩* with the actual name of the package. To look up the documentation of more than one package at once, just use multiple *⟨*name*⟩*s as arguments.

#### 1.2 Modes

<span id="page-0-0"></span>Texdoc has different modes that determine how results will be handled. In the default, "view" mode, it opens the first (supposedly the best) result in a viewer. It is rather handy when you know what you want to read, and want to access it quickly. On the other hand, there may be other relevant documents for the given *⟨*name*⟩*, which are ignored in view mode.

The so-called "list mode" makes Texdoc list all relevant documentation and ask you which one you want to view. It is useful when there a other interesting sources of information besides the package's main documentation.

There is also a "mixed" mode, intended to combine the best of view mode and list mode: if there is only one relevant result, then Texdoc opens it in a viewer, else it offers you a menu.

By default, Texdoc hides the results it considers less relevant (unless it finds no relevant result at all). In "showall" mode, it always shows all results.

To select the mode on the command-line, use texdoc *⟨*option*⟩ ⟨*name*⟩* with one of the following options: -w or --view for view mode, -m or --mixed for mixed mode, -l or --list for list mode, -s or --showall for showall mode.

If you always (or mostly) use the same mode, you don't want to keep typing the same option. The next section describes how to customize Texdoc using configurations files.

#### 1.3 Configuration files

Use texdoc --files to know where to put your personal configuration file; you'll need to create this file (an possibly some directories) the first time. (If you want to know the full list of possible configuration files, see 3.1.)

<span id="page-1-0"></span>In order to select you favorite mode, just insert a line mode = *⟨*yourmode*⟩* in this file, where *⟨*yourmode*⟩* is one of view, mixed, list or showall. To set your favorite language, use lang = *⟨*2-letter code*⟩*, though [it i](#page-6-0)s usually detected automatically.

The configuration file can be used to tweak Texdoc in many ways, the most useful of which is probably the selection of the viewers for various types of documents, explained in the next section.

#### 1.4 Viewers

Texdoc's mechanism for choosing a viewer varies according to your platform. On Windows, macOS, or Unix with KDE, Gnome or XFCE, it uses your file associations like when you double-click files in the Explorer, the Finder or your default file manager (except for the text viewer, which is always a pager). Otherwise, it tries to find a viewer in the path from a list of "known" viewers.

You may want to select a different viewer for some kind of file. This is achieved by setting the various viewer\_*⟨*ext*⟩* configuration options, where *⟨*ext*⟩* is the extension corresponding to the file type. For example, if you want to set xpdf as your default PDF viewer, and run it in the background, insert the line viewer pdf = xpdf %s & in your configuration file. Here, %s stands for the name of the file to view.

#### 1.5 You can stop reading now

The next part explains Texdoc mechanisms for finding the best results and how to cutomize them. The default configuration file tries hard to set appropriate values so that you normally don't need to fiddle with that, but you may be curious or have special needs.

The final part is a full reference including a few points omitted in the present and next part.

### 2 File search, aliases, score

2.1 An overview of how Texdoc works

When you type texdoc *⟨*keyword*⟩*, Texdoc first makes a list of files, from two sources:

- 1. In the trees containing documentation (given by the kpathsea variable TEXDOCS), it selects all files containing *⟨*keyword*⟩* in their name (including the directory name);
- 2. In the TEX Live Database, it looks for packages named *⟨*[keyword](https://www.tug.org/kpathsea/)*⟩* or containing a file *⟨*keyword*⟩*.*⟨*ext*⟩* where *⟨*ext*⟩* may me sty or cls, and selects all the documentation files from this package.

Files are filtered by extension: only files with known extensions may be selected. In case Texdoc cannot find any documentation here, fuzzy search will find the closest package name to the *⟨*keyword*⟩* and reselect the files (see 2.6).

The selected files are then score according to some simple heuristics. For example, a file named *⟨*keyword*⟩*.pdf, is good, *⟨*keyword*⟩*-*⟨*lang*⟩*.pdf will score higher if your favorite language *⟨*lang*⟩* is detected or configured, *⟨*[key](#page-5-0)word*⟩*-doc will be preferred over *⟨*keyword*⟩*whatever, files in a directory named exactly *⟨*keyword*⟩* get a bonus, etc.

Score may also be adjusted base on file extensions or known names (or subwords): for example, by default, Makefiles get a very bad score since they are almost never documentation. $<sup>1</sup>$ </sup>

Finally, depending on the mode, the file with the highest score is opened in a viewer, or the list of results is shown. Usually, only results with a positive score are displayed, except in showal[l m](#page-2-0)ode. Results with very bad scores (-100 and below) are never displayed.

This model for searching and scoring is quite efficient, but is unfortunately not perfect: Texdoc may sometimes need a hint, either to find a relevant file or, more likely, to recognize which of the files found is the most relevant.

For example, assume you are looking for the documentation of the shortvrb  $ET$  package. Texdoc will find shortvrb.sty in the latex  $T$   $\vdash$  X Live package, but since this package contains a lot of documentation files, none of which contains the string shortverb, it will sort them basically at random.

Here comes the notion of alias: in the default configuration file, shortvrb is aliased to base/doc, so that when you type texdoc shortvrb, Texdoc knows it has to look primarily for base/doc. Note that Texdoc will also look for the original name, and that a name can be aliased to more than one new name.

<span id="page-2-0"></span> $1$  They often end up in the doc tree, since the source of documentation is often in the same directory as the documentation itself in  $Tr[X]$  Live. Other source files are discriminated by extension.

We will soon see how you can configure this, but let's start with a few definitions about how a file can match keyword (all matching is case-insensitive):

- 1. The keyword is a substring of the file name.
- 2. The keyword is a "subword" of the file name; words are defined as sequences of alphanumeric characters delimited by punctuation characters (there is no space in file names in  $Tr X$  Live) and a subword is a substring both ends of which are a word boundary.
- 3. The keyword matches "exactly" the file name: that is, the file name is the keyword, possibly plus an extension.
- 2.2 Alias directives

```
alias ⟨original keyword⟩ = ⟨name⟩
alias(⟨score⟩) ⟨original keyword⟩ = ⟨name⟩
```
<span id="page-3-1"></span>You can define your own aliases in Texdoc's configuration files (see 1.3 or 3.1). For example, insert<sup>2</sup>

```
alias shortvrb = base/doc
```
in order to alias shortvrb to base/doc. Precisely, it means that files [in t](#page-1-0)he [doc](#page-6-0) trees matching exac[tly](#page-3-0) base/doc will be added to the result list when you look for shortvrb, and get a score of 10 (default score for alias results). This is greater than the results of heuristic scoring: it means that results found via aliases will always rank before results associated to the original keyword.

If you want the results associated to a particular alias to have a custom score instead of the default 10, you can use the optional argument to the alias directive. This can be useful if you associate many aliases to a keyword and want one of them to show up first.

Additionally, starting from with v0.80, aliases for *⟨*keyword*⟩*-*⟨*lang*⟩*, where *⟨*lang*⟩* is your preferred language's 2-letter code (as detected or configured, see the lang option) are also used for *⟨*keyword*⟩* and get a +1 score upgrade.

You can have a look at the configuration file provided (the last shown by texdoc -f) for examples. If you feel one of the aliases you defined locally should be added to the default configuration, please share it on the texdoc mailing list.

Aliases are additive: if you define your own aliases for a keyword in your configuration file, and there are also aliases for the same keyword in the default configuration, they will add up. To prevent the default alias[es from](http://lists.tug.org/texdoc) [begin appli](http://lists.tug.org/texdoc)ed for a particular keyword, include stopalias *⟨*keyword*⟩* in your personal configuration file. It will preserve the aliases defined before this directive (if any) but prevent all further aliasing on this keyword.

<span id="page-3-0"></span> $2$  Actually, you don't need to do this, the default configuration file already includes this directive.

Remark. Aliasing is case-insensitive, and doesn't cascade: only aliases associated to the original keyword are used.

Warning. Results found from aliases always have the score defined by the alias directive (10 by default), regardless of the adjustments described in the next subsections.

2.3 Score directives

adjscore *⟨*pattern*⟩* = *⟨*score adjustment*⟩* adjscore(*⟨*keyword*⟩*) *⟨*pattern*⟩* = *⟨*score adjustment*⟩*

<span id="page-4-0"></span>It is possible to adjust the score of results containing some pattern as a subword, either globally (for the result of all searches) or only when searching with a particular keyword. This is done in a configuration file (1.3 or 3.1) using the adjustscore directive. Here are a few examples from the default configuration file.

```
adjscore /Makefile = -1000
adjscore /tex-virtual-academy-pl/ = -50
adiscore(tex) texdoc = -10
```
All files named Makefile (and also files named Makefile-foo if there are any) are "killed" : by adjusting their score with such a large negative value, their final score will most probably be less than -100, so they will never be displayed. Files from the tex-virtual-academy-pl directory, on the other hand, are not killed but just get a malus, since they are a common source of "fake" matches which hide better results (even for the lucky ones who can read polish).

The third directive gives a malus for results containing texdoc only if the search keyword is tex. Otherwise, such results would get a high score because the heuristic scoring would think texdoc is the name of TEX's documentation. The value -10 is enough to ensure that those results will have a negative score, so wil not be displayed unless "showall" mode is active.

Warning: Values of scores (like the default score for aliases, the range of heuristic scoring, etc.) may change in a future version of Texdoc. So, don't be surprised if you need to adapt your scoring directives after a future update of Texdoc. This warning will hopefully disappear at some point.

2.4 File extensions and names

The allowed file extensions are defined by the configuration item ext list (default: pdf, html, htm, txt, ps, dvi, no extension). You can configure it with a line ext\_list = *⟨*your, list*⟩* in a configuration file. Be aware that it will completely override the default list, not add to it. An empty string in the list means files without extension (no dot in the name), while a star means any extension.

For scoring purposes, there is also a badext list parameter: files whose extension is "bad" according to this list will get a lesser score (currently 0).

Unfortunately, sometimes what follows a dot in a file name is not a "real" extension. This often happens with readme files, for example readme.fr or readme.texlive. So, in addition to his list of known extensions, Texdoc has a list of known basenames, by default just readme.

The corresponding settings are basename list and badbasename list; both are similar to ext list and badext list. So, a file will be selected if either its extension or its base name is known, and get a lesser score if either is known to be "bad."

#### 2.5 Variants

The documentation for a given package is often found in a file named like *⟨*package*⟩*-doc. To handle this properlr, Texdoc gives a special score files named *⟨*package*⟩⟨*suffix*⟩* where *⟨*suffix*⟩* is one element of the list given by the configuration setting suffix\_list.

To customise this list, add a line with suffix  $list = \langle \text{your}, \text{list} \rangle$  in a configuration files. Be warned, it will replace the default list, no expand it. You'll find the default list in the shipped configuration file; feel free to suggest additions on the texdoc mailing list (with a real-life example).

#### 2.6 Fuzzy search

When the nor[mal search can't fi](http://lists.tug.org/texdoc)nd any document in T<sub>E</sub>X Live, Texdoc will execute fuzzy search without user-interactions. The results of fuzzy search are shown by as an informational message. (you can see that with option  $-v$ )

<span id="page-5-0"></span>The default allowance of Levenshtein distance is 5. You can change this default value by specifying fuzzy\_level in your texdoc.cnf (see 3.4.19).

# 3 Full reference

### 3.1 Precedence of configuration sources

Values for a particular setting can come from several sources. The sources are treated in the following order and the first value found is always used:

- <span id="page-6-0"></span>1. Command-line options.
- 2. Environment variables ending with texdoc.
- 3. Other environment variables.
- 4. Values from configuration files (see below).
- 5. Hard-coded defaults that may depend on the current machine.

The configuration files are found in the directories TEXMF/texdoc, where TEXMF is the kpathsea variable, in the order given by this variable. Inside each directory, three files are recognized, in this order:

- 1. texdoc- $\langle$ platform $\rangle$ .cnf where  $\langle$ platform $\rangle$  is the name of the current platform (defined as the name of the directories where the  $Tr X$  Live binaries are located, for example x86-64-linux). This may be useful when an installation is shared across machines with different architectures needing different settings, for example for viewers. Their use is not recommended in any other situation.
- 2. texdoc.cnf is the recommended file for normal use.
- 3. texdoc-dist.cnf is useful for installing a newer version of texdoc (including its default configuration file) in your home while retaining the use of the previous file for your personal setting; see our GitHub repository for instructions on running the development version.
- 3.2 Command-line options

All c[omma](https://github.com/TeX-Live/texdoc)nd-line options (except the first four below) correspond to configuration item that can be set in the configuration files: we refer the reader to the corresponding section for the meaning of this configuration item.

- 3.2.1 -h, --help Show a quick help message (namely a list of command-line options) and exit successfully.
- 3.2.2 -V, --version Show the current version of the program and exit successfully.
- 3.2.3 -f, --files Show the list of configuration files for the current installation and platform, with their status (active, not found, or disabled (see 3.4.18)) and exit successfully.
- 3.2.4 --just-view *⟨*file*⟩* Open «file» in the usual viewer. The file should be given with full path, absolutely no searching is done. This option is n[ot reall](#page-10-0)y

meant for users, but rather intended to be used from another program, like a GUI front-end to Texdoc.

- $3.2.5$  -w,  $-view$ ,  $-l$ ,  $-list$ ,  $-m$ ,  $-mixed$ ,  $-s$ ,  $-showall$   $-$  Set mode to the given value, see 3.4.2.
- 3.2.6 -i, --interact, -I, --nointeract Set interact\_switch to true (resp. false), see 3.4.3.
- 3.2.7 -M, --[mach](#page-8-0)ine Set machine switch to true, see 3.4.14.
- 3.2.8 -q, --qu[iet](#page-8-1) Set verbosity level to minimum, see 3.4.11.
- 3.2.9  $-v$ ,  $-v$ erbose  $-$  Set verbosity level to maximu[m, see](#page-10-1) 3.4.11.
- 3.2.10 -d *⟨*list*⟩*, --debug=*⟨*list*⟩*, -D, --debug Set debug\_list, see 3.4.12. If you specify -D or --debug without the list, activates all av[ailable](#page-9-0) debug items.
	- 3.3 Environment variables

They all correspond to some viewer  $\langle$ ext $\rangle$  setting, and the reader is referred to  $3.4.9$  for details.<sup>3</sup> You can append texdoc to every name in the first column: this wins over every other name.

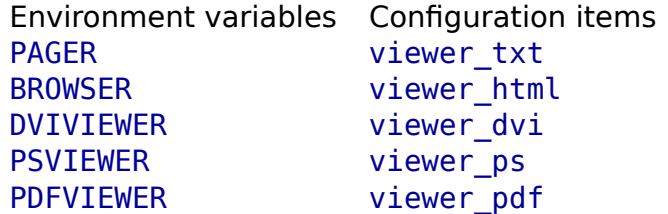

Also, on Unix systems, locale-related variables such as LANG and LC\_ALL are used for the default value of lang.

- 3.4 Configuration items
- 3.4.1 Structure of configuration files. Configuration files are line-oriented text files. Comments begin with a  $#$  and run to the end of line. Lines containing only space are ignored. Space at the beginning or end of a line, as well as around an = sign, is ignored. Apart from comments and empty lines, each line must be of one of the following forms.

<span id="page-7-0"></span><sup>&</sup>lt;sup>3</sup> Old names of environment variables, namely TEXDOCVIEW {txt,html,dvi,ps,pdf} and TEXDOC\_VIEWER\_{TXT,HTML,DVI,PS,PDF}, are deprecated but still work.

```
⟨configuration item⟩ = ⟨value⟩
alias ⟨original keyword⟩ = ⟨name⟩
alias(⟨score⟩) ⟨original keyword⟩ = ⟨name⟩
stopalias ⟨original keyword⟩
adjscore ⟨pattern⟩ = ⟨score adjustment⟩
adjscore(⟨keyword⟩) ⟨pattern⟩ = ⟨score adjustment⟩
```
We will concentrate on the *⟨*configuration item*⟩* part here, since other directives have already been presented (2.2 and 2.3).

In the above, *⟨*value*⟩* never needs to be quoted: quotes would be interpreted as part of the value, not as quotation marks (this also holds for the other directives).

Lines which do not obey these rule[s ra](#page-3-1)ise a [wa](#page-4-0)rning, as well as unrecognised values of *⟨*configuration item*⟩*. The *⟨*value*⟩* can be an arbitrary string, except when the name of the *⟨*configuration item*⟩* ends with:

- 1. list, then  $\langle$ *value* $\rangle$  is a coma-separated list of strings. Space around commas is ignored. Two consecutive comas or a coma at the beginning or end of the list means the empty string at the corresponding place.
- 2. switch, then  $\langle$ *value* $\rangle$  must be either true or false (lowercase).
- 3. level, then  $\langle$ *value* $\rangle$  is an integer.

In these cases, an improper *⟨*value*⟩* will raise a warning too.

- 3.4.2 mode = *⟨*view, list, mixed, showall*⟩* Set the mode to the given value. Default is view. The various modes have been presented in 1.2.
- <span id="page-8-0"></span>3.4.3 interact\_switch =  $\langle$ true, false $\rangle$  — Turn on or off interaction. Default is on. Turning interaction off prevents Texdoc from asking you to choose a file to view when there are multiple choices, so it just prints the [list](#page-0-0) of files found.
- <span id="page-8-1"></span>3.4.4 suffix\_list = *⟨*list*⟩* — Set the list of known suffixes to *⟨*list*⟩* (see 2.5). Default is the empty list, but see the shipped configuration file for more.
- 3.4.5 ext\_list = *⟨*list*⟩* Set the list of recognised extensions to *⟨*list*⟩*. Default is

```
pdf, html, htm, txt, dvi, ps,
```
This list is used to filter and sort the results that have the same score(with the default value: pdf first, etc). Two special values are recognised:

- The empty element. This means files without extensions, or more precisely without a dot in their name. This is meant for files like README, etc. The file is assumed to be plain text for viewing purpose.
- \* means any extension. Of course if it is present in the list, it can be the only element!

There is a very special case: if the searched *⟨*name*⟩* has .sty extension, Texdoc enters a special search mode for .sty files (not located in the same place as real documentation files) for this *⟨*name*⟩*, independently of the current value of ext list and mode. In an ideal world, this wouldn't be necessary since every sty file would have a proper documentation in pdf, html or plain text, but…

For each *⟨*ext*⟩* in ext\_list there should be a corresponding viewer\_*⟨*ext*⟩* value set. Defaults are defined corresponding to the default ext\_list, but you can add values if you want. For example, if you want Texdoc to be able to find man pages and display them with the man command, you can use

```
ext_list = pdf, html, htm, 1, 5, txt, dvi, ps,viewer 1 = man
viewer 5 = man
```
As a special case, if the extension is sty, then the txt viewer is used; similarly, if it is htm the html viewer is used. Otherwise, the txt viewer is used and a warning is issued.

- 3.4.6 badext\_list = *⟨*list*⟩* Set the list of "bad" extensions to *⟨*list*⟩*. Default is "txt,". Files with those extensions get a malus of 1 on their heurisitc score if it was previously positive.
- 3.4.7 basename\_list = *⟨*list*⟩* Set the list of "known" base names to *⟨*list*⟩*. Default is "readme". Files with those base names are selected regardless of their extension. If the extension is unknown, the text viewer will be used to view the file.
- 3.4.8 badbasename\_list = *⟨*list*⟩* Set the list of "bad" base names to *⟨*list*⟩*. Default is "readme". Files with those names get a malus of 1 on their heurisitc score if it was previously positive.
- 3.4.9 viewer  $\langle$ ext $\rangle$  =  $\langle$ cmd $\rangle$  Set the viewer command for files with extension *⟨*ext*⟩* to *⟨*cmd*⟩*. For files without extension, viewer\_txt is used, and there's no viewer variable. In  $\langle$ cmd $\rangle$ , %s can be used as a placeholder for the file name, which is otherwise inserted at the end of the command. The command can be a arbitrary shell construct.
- 3.4.10 lang = *⟨*2-letter code*⟩* Set you preferred language. Defaults to your system's locale.
- <span id="page-9-0"></span>3.4.11 verbosity level =  $\langle n \rangle$  — Set the verbosity level to  $\langle n \rangle$  (default: 2). At level 3, errors, warnings and informational messages will be printed on stderr; 2 means only errors and warnings, 1 only errors and 0 nothing except internal errors (obviously not recommended).
- 3.4.12 debug list =  $\langle$ list $\rangle$  Set the list of activated debug items (default: none; if the command-line option is used without arguments, the list defaults to all known debug items). Implies --verbose. Debug information is printed on standard error.
- 3.4.13 max\_lines = *⟨*number*⟩* Set the maximum number of results to be printed without confirmation in list, mixed or showall mode (default: 20). This setting

has no effect if interaction is disabled.

3.4.14 machine\_switch = *⟨*true, false*⟩* — Turn on or off machine-readable output (default: off). With this option active, the value of interact\_switch is forced to false, and each line of output is

```
⟨argument⟩\t⟨score⟩\t⟨filename⟩
```
where *⟨*argument*⟩* is the name of the argument to which the results correspond (mainly useful if there were many arguments),  $\setminus t$  is the tab (ascii 9) character, and the other entries are pretty self-explanatory. Nothing else is printed on stdout, except if a internal error occurs (in which case exit code will be 1). In the future, more tab-separated fields may be added at the end of the line, but the first 3 fields will remain unchanged.

Currently, there are two additional fields: a two-letter language code, and an unstructured description, both taken from the CTAN catalogue (via the TEX Live database). These fields may be empty and they are not guaranteed to keep the same meaning in future versions of Texdoc.

3.4.15 zipext list =  $\langle$ list $\rangle$  — List of supported extensions for zipped files (default: empty). Allows compressed files with names like foobar.*⟨*zip*⟩*, with *⟨*zip*⟩* in the given *⟨*list*⟩*, to be found and unzipped before the viewer is started (the temporary file will be destroyed right after).

Warning. Support for zipped documentation is not meant to work on windows, a Unix shell is assumed! If you add anything to this list, please make sure that you also set a corresponding unzip=*⟨*ext*⟩* value for each *⟨*ext*⟩* in the list. Also make sure you are using blocking (i.e. not returning immediately) viewers.

Remark. T<sub>F</sub>X Live doesn't ship compressed documentation files, so this option is mainly useful with re-packaged version of T<sub>F</sub>X Live that do, for example in Linux distributions.

3.4.16 unzip\_*⟨*zipext*⟩* = *⟨*command*⟩* — The unzipping command for compressed files with extension *⟨*zipext*⟩* (default: none). Define one for each item in zipext list. The command must print the result on stdout, like gzip  $-d -c$ does.

rm\_file = *⟨*command*⟩*

- 3.4.17 rm\_dir = *⟨*command*⟩* Commands for removing files (resp. directories) on your system (defaults: rm -f and rmdir). Only useful for zipped documents (see zipext list).
- <span id="page-10-0"></span>3.4.18 lastfile switch =  $\langle$ true, false $\rangle$  — If set to true, prevents Texdoc from reading any other configuration file after this one (they will be reported as "disabled" by texdoc -f). Mainly useful for installing a newer version of Texdoc in your home and preventing the default configuration file from older versions to be used (see the web site for instructions on how to do so).

3.4.19 fuzzy\_level = *⟨*n*⟩* — Set the allowance of Levenshtein distance to *⟨*n*⟩* for the fuzzy search (default: 5). At level 0, the fuzzy search feature is disabled.

### 3.5 Exit codes

The current exit codes are:

- 0. Success.
- 1. Internal error.
- 2. Usage error.

### 4 Licence

The current Texdoc program and its documentation are copyright 2008–2018 Manuel Pégourié-Gonnard, Takuto Asakura, Karl Berry, and Norbert Preining.

They are free software: you can redistribute it and/or modify it under the terms of the GNU General Public License as published by the Free Software Foundation, either version 3 of the License, or (at your option) any later version.

This program is distributed in the hope that it will be useful, but without any warranty; without even the implied warranty of merchantability or fitness for a particular purpose. See the GNU General Public License for more details.

You should have received a copy of the GNU General Public License along with this program. If not, see http://www.gnu.org/licenses/.

Previous work (Texdoc program) in the public domain:

- Contributions from Reinhard Kotucha (2008).
- First texlua versions by [Frank Küster \(2007\).](http://www.gnu.org/licenses/)
- Original shell script by Thomas Esser, David Aspinall, and Simon Wilkinson.

# Happy T<sub>F</sub>Xing!